# **VERIZON**

## **Special Published Vacancy**

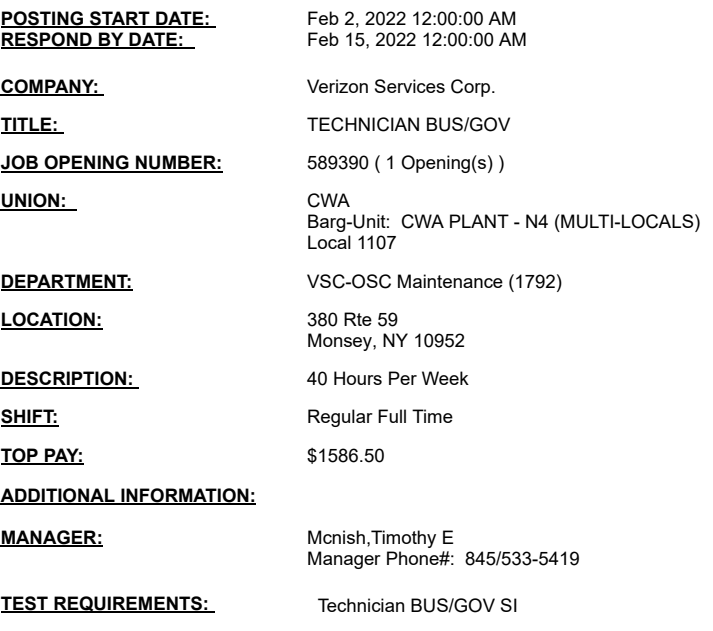

#### **Notes:**

You may submit one bid for each vacancy. To apply, access VZ Careers:

- From a computer with intranet access (VZ work computer): Log into the VZWeb, then select: About You -> Your Info and select Job Search.<br>- From a non-Verizon computer: Log into www.verizon.com/aboutyou -> Hover over

For more information, see 24/7 Access to About You: https://aboutyou.verizon.com/apps/documentlibrary/files/061094a5-cc5a-407d-b076-da733dab2756/intranet\_053497.pdf

# **VERIZON**

## **Special Published Vacancy**

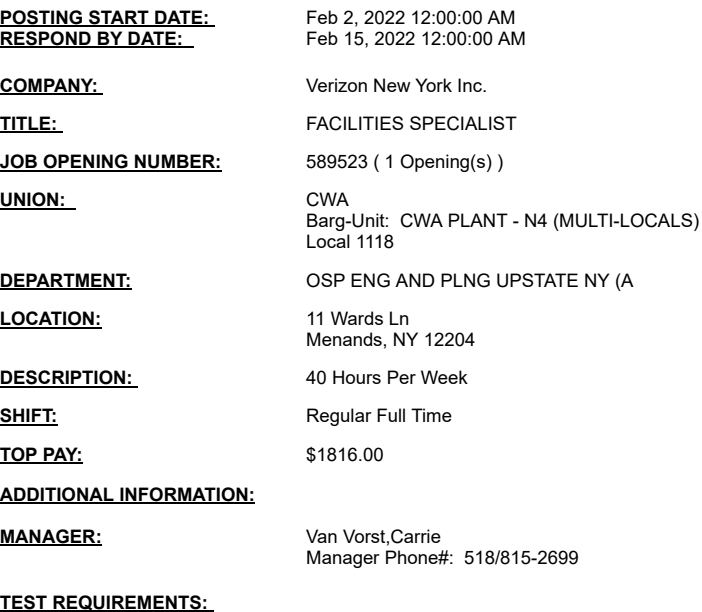

#### **Notes:**

You may submit one bid for each vacancy. To apply, access VZ Careers:

- From a computer with intranet access (VZ work computer): Log into the VZWeb, then select: About You -> Your Info and select Job Search.<br>- From a non-Verizon computer: Log into www.verizon.com/aboutyou -> Hover over